# 北京市大学生物理实验竞赛网上报名流程及注意事项

网址:**http://bjwlsyjs.bjtu.edu.cn/** 报名时间:**2021.11.3-2021.11.10** 以学校为单位进行报名,参赛队要通过学校用户进行信息填报。

### **1.** 注册

(1) 点击右上角"学校注册"按钮

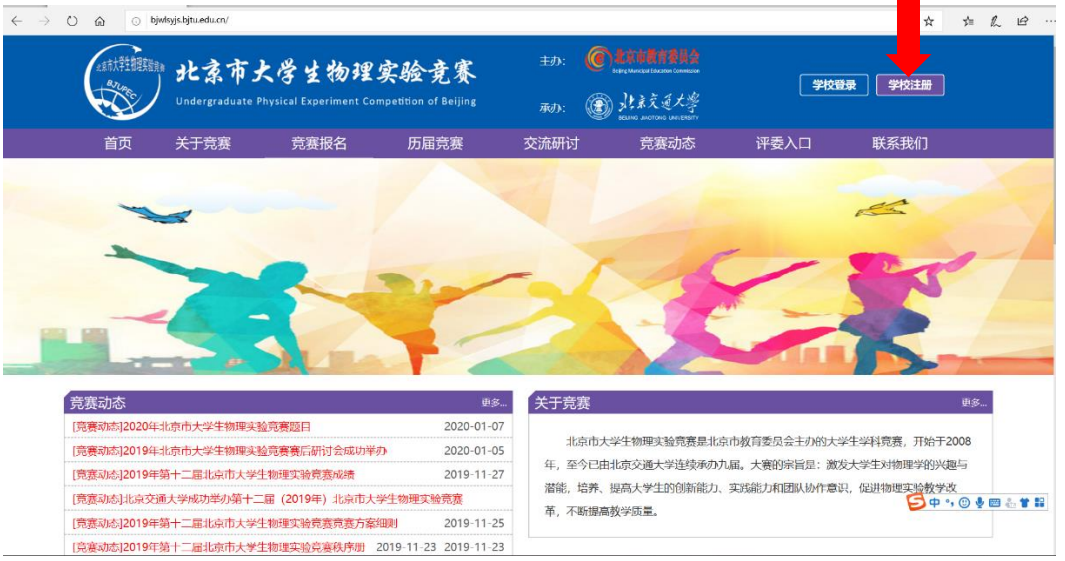

(2) 填写注册信息。学校英文简称(小写)为附件 2 中参赛学校的英文缩 写,信息填写完整后即完成注册。

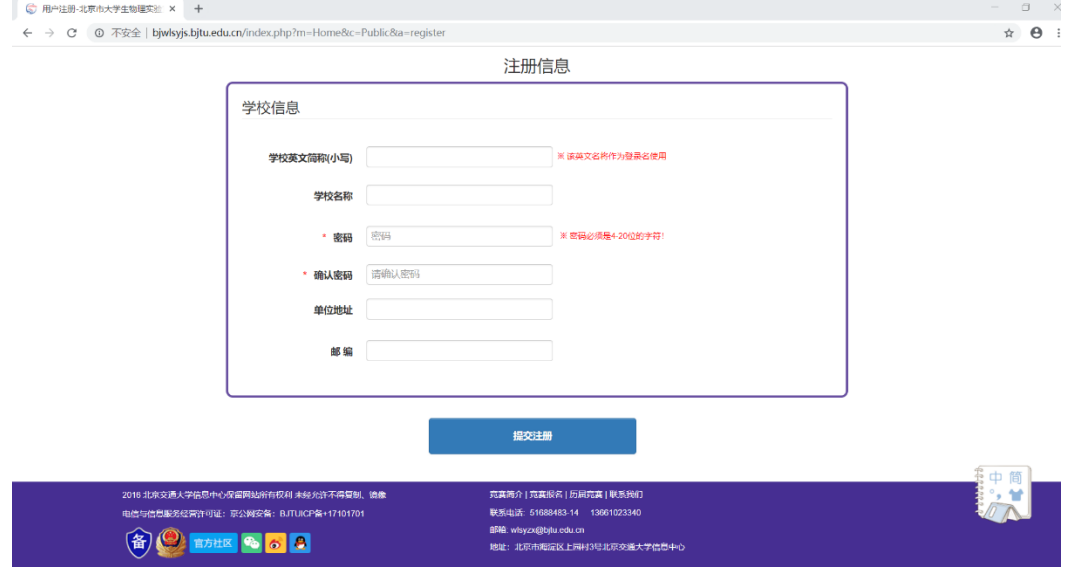

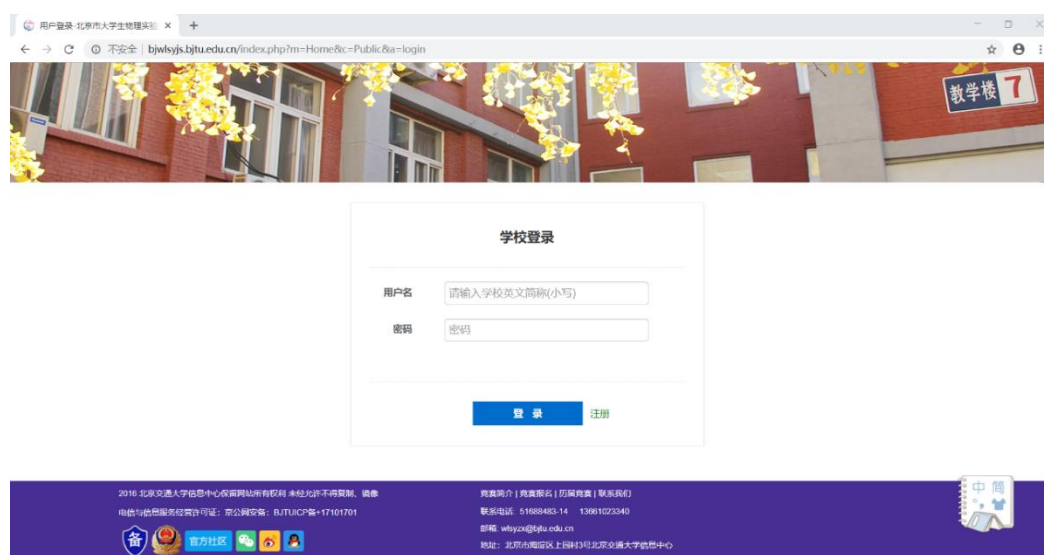

# (3) 注册成功后,将自动跳转至登陆页面。

### **2.** 登录

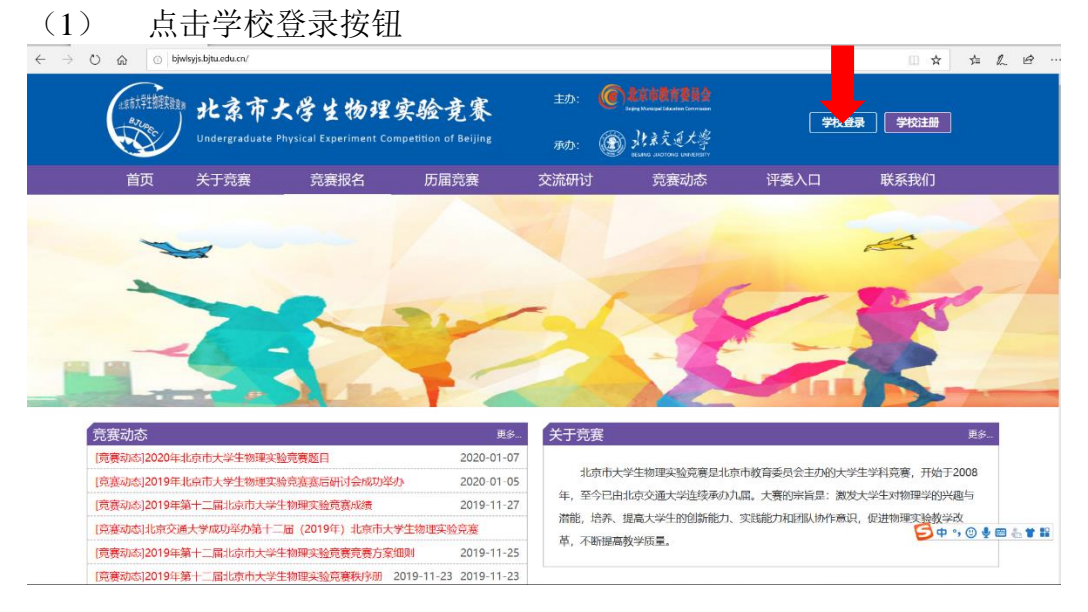

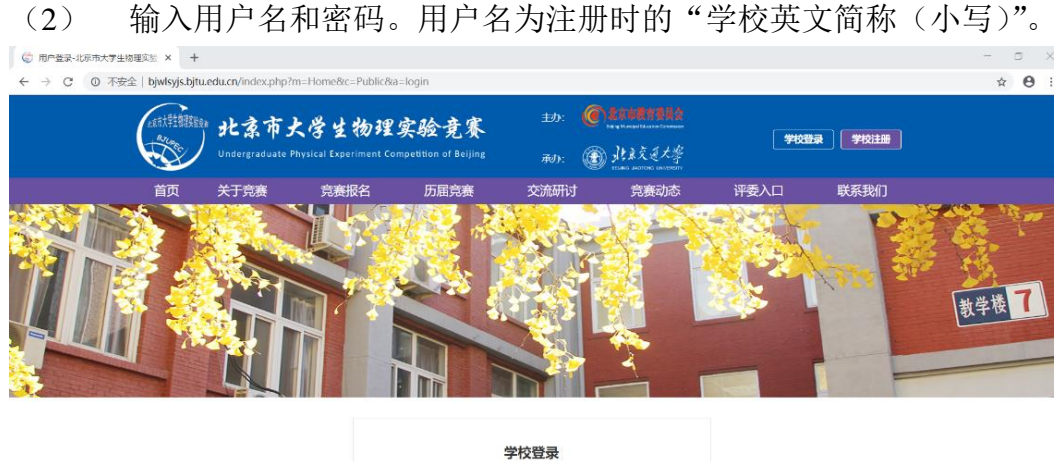

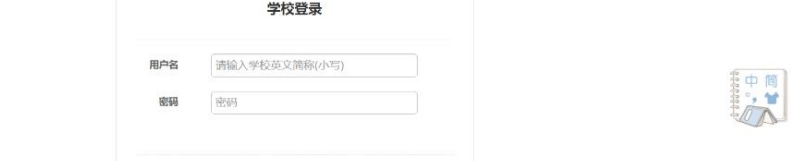

### **3.** 竞赛报名

点击立即报名,即可进入报名信息填报页面。

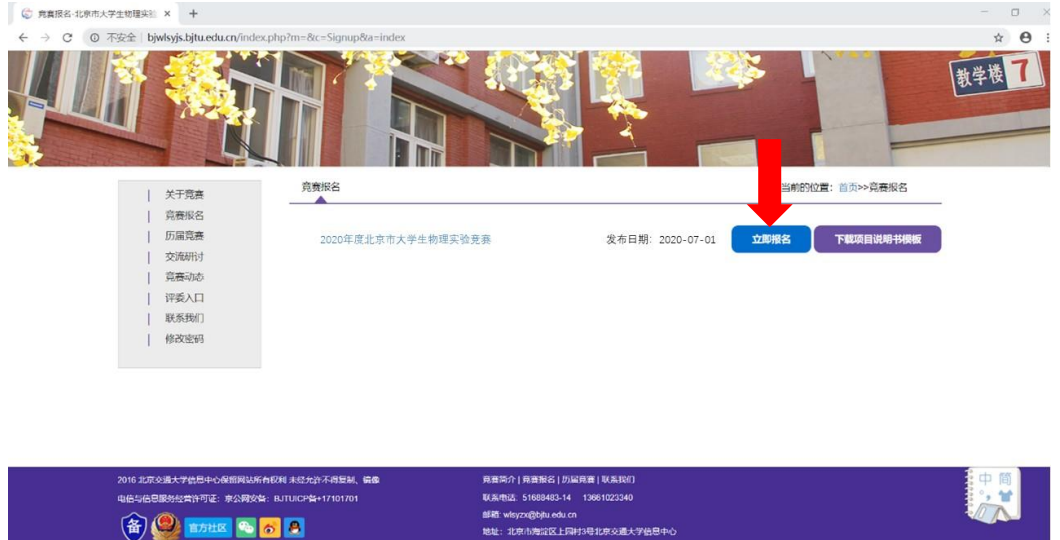

注意:报名前应先下载项目说明书模板(报名按钮的右侧或见附件 **4**,**2021** 年新版,匿名),并填写好,以备报名上传使用。

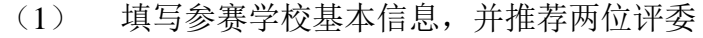

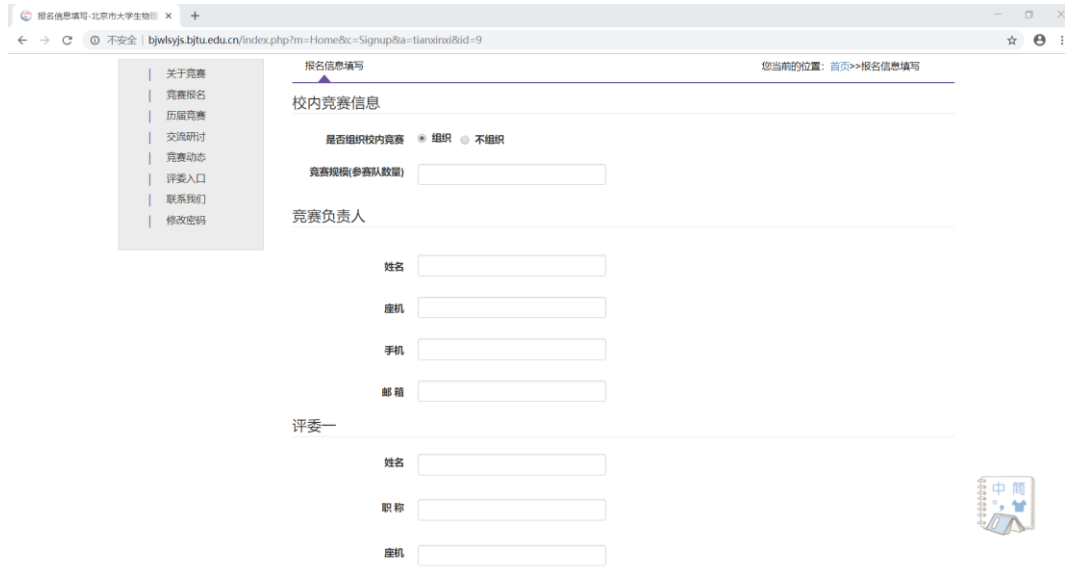

## 注意:

- **1)** 所有基本信息请认真填写。
- **2)** 您推荐的评委将组成今年的评委库,今年的评委将从评委库中抽签产 生。请保证评委信息的正确性,特别是评委的邮箱,因为评委被抽到的 通知以及网上评审的进入密码要通过邮箱发送。

#### (2) 选择参赛题目

参赛队基本信息填写完毕、合格后即可进入选择题目页面。

勾选参赛题目,填写参赛队数量,点击参赛队信息录入,进入信息录入界面。 ○<br>○ 第2巻第四 北京市大学生物理交流 ×

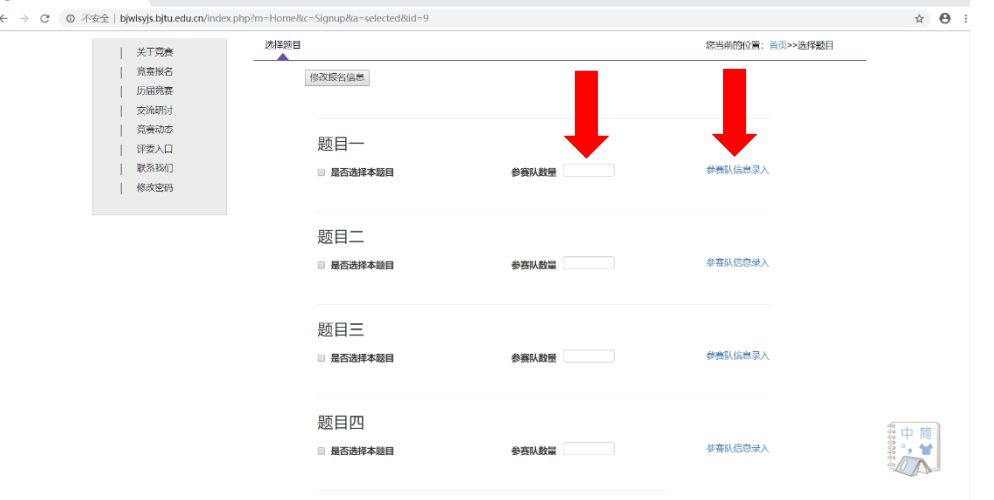

注意:

- **1)** 单个题目参赛队不可以超过 **2** 队,总的参赛队不可以超过 **7** 队。
- **2)** 在竞赛题目下方的**"**参赛队数量**"**处一定要录入正确的参赛队数量,因 为后续录入参赛队信息的**"**增加参赛队功能**"**与之相关联。

#### (3) 录入参赛队信息

按要求录入参赛队信息。点击"增加小队"可继续录入本题目第二支参赛 队信息。点击"删除小队"可删除本小队所有信息。

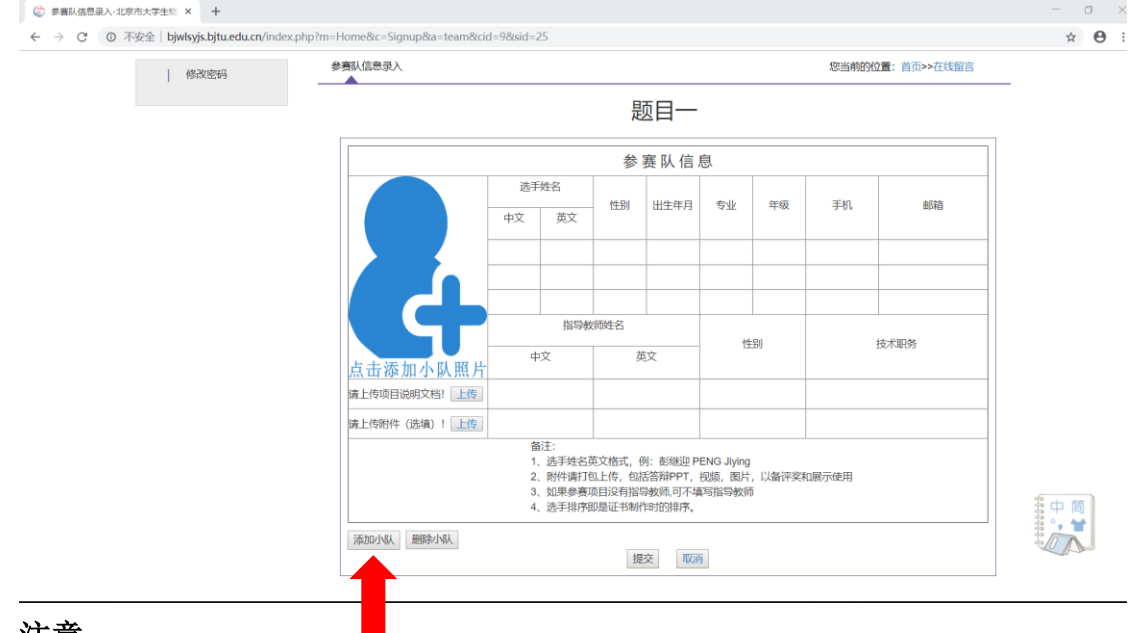

#### 注意:

- **1)** 参赛队照片请上传学生和作品的合影照片,建议大小 **1M** 左右。
- **2)** 上传 **PDF** 格式的项目说明书(报名按钮的右侧下载或见附件 **4**,采用 匿名版),填写好的说明书中请勿出现参赛学校和参赛队伍的任何信息, 建议大小 **2M** 左右。
- **3)** 参赛队的信息请认真填写,奖状制作将以此为准(包括队员的排序)。
- **4)** 只有添加小队照片,上传项目说明文档,添加一位参赛队员,填写中英 文题目(题目一、二不需要,题目三、四需要)后,点击**"**提交**"**按钮才 可保存该小队信息,否则无法保存小队信息。之后可以对该小队任意信 息进行修改、替换和添加。
- **5)** 所有参赛队信息的录入截止时间为 **2021** 年 **11** 月 **10** 日 **23** 点 **59** 分,请 一定在此之前完成所有信息的录入。此后录入信息将不再更新。

如有问题请联系: 竞赛事宜:张老师 15201279486; 网站事宜:赵老师 13811465675。